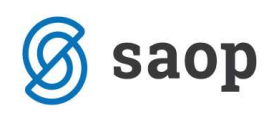

## Kako preverimo usklajenost odprtih postavk z bilanco

Pred prenosom v novo obračunsko leto :

- $\checkmark$  naredimo arhiv podatkov
- v pripomočkih zaženemo obdelavi Usklajevanje zaprtih zneskov in Usklajevanje kumulative
- $\checkmark$  preverimo saldo na karticah in v bilanci, ki mora biti usklajen s saldom odprtih postavk

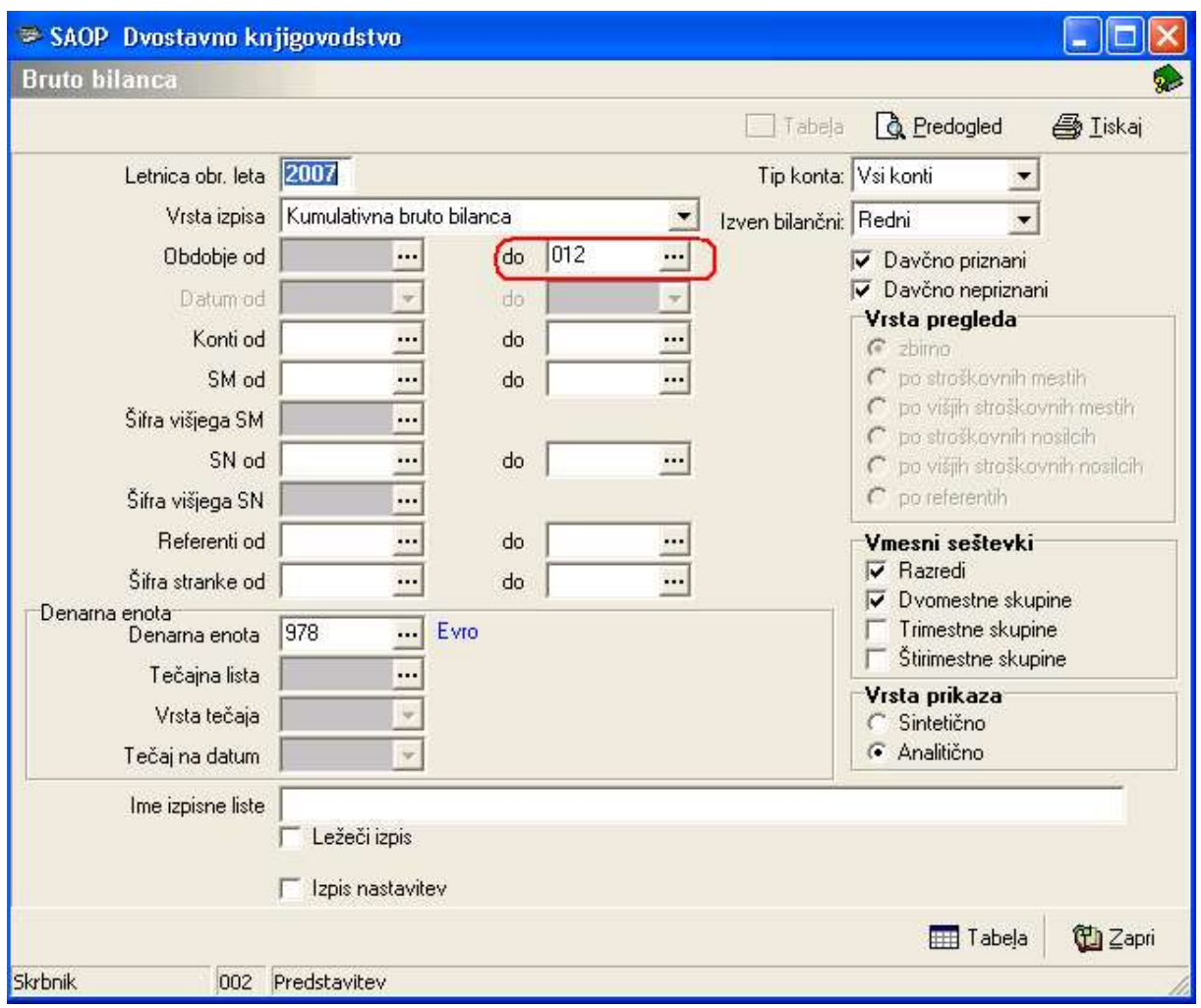

Izpišemo bilanco in kartice, omejimo se do obdobja 012.

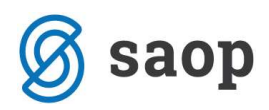

Izpišemo odprte postavke, obvezno se omejimo do obdobja 12, ne vpisujemo drugih datumom omejitev.

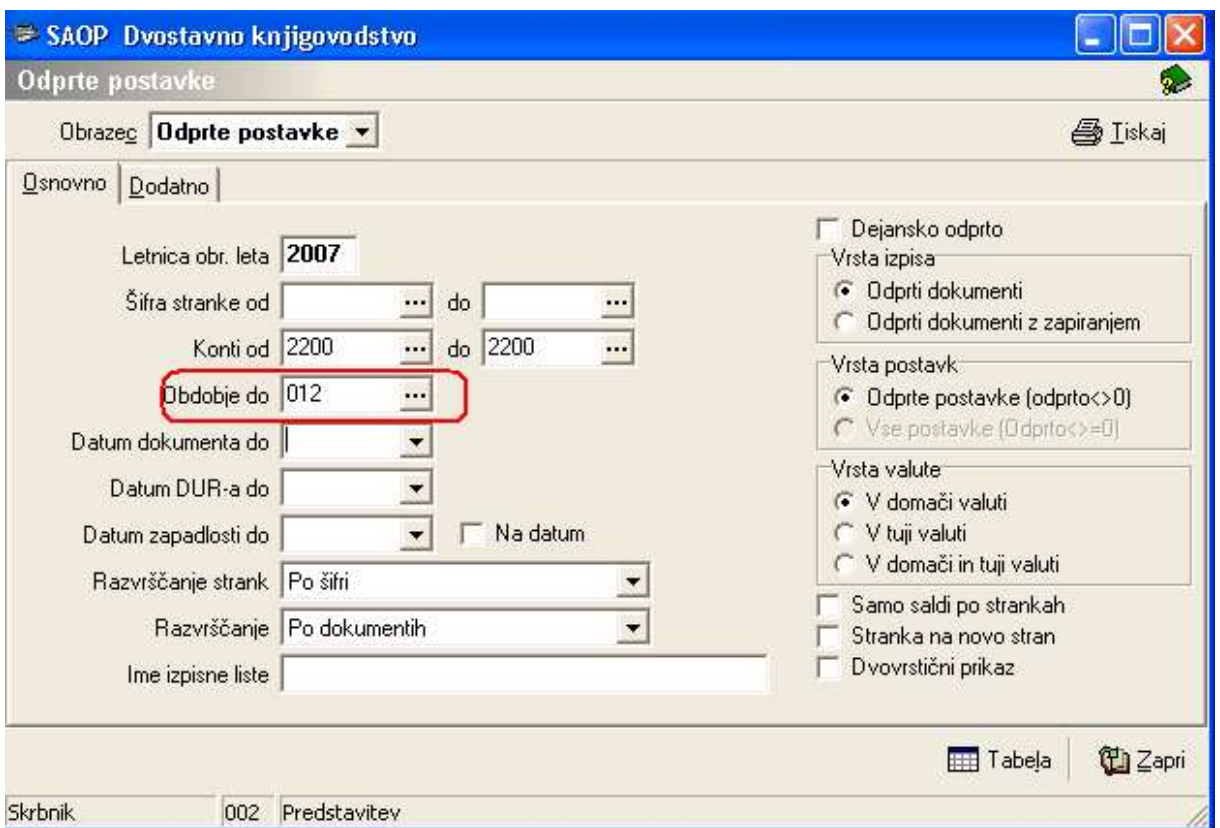

V primeru da je saldo odprtih postavk različen od salda na kartici ali bilanci, je prišlo do težav pri zapiranju. Poskušamo ugotoviti pri katerem kontu in pri kateri stranki se podatki razhajajo. Poiščemo dokument, ki je napačno zaprt, s pripomočkom Odpiranje postavk postavko odpremo in jo nato pravilno ponovno zapremo. Na odpiranju postavk lahko takoj opazimo če so zaprti dokumentni usklajeni oz. pravilno zaprti, kot prikazuje slika spodaj. Znesek Zaprto v Breme je enak znesku Zaprto v Dobro.

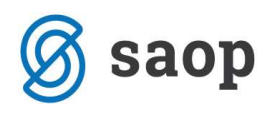

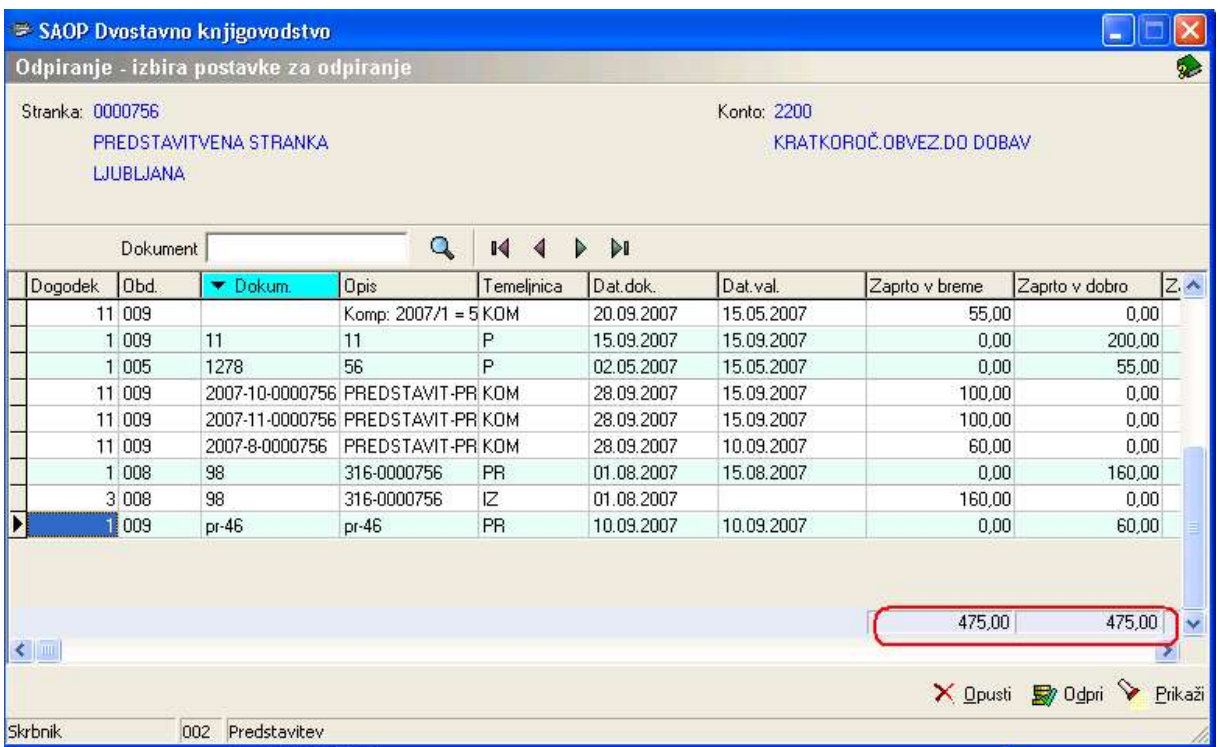

Šempeter pri Gorici, 21. 03. 2019 SAOP d.o.o.